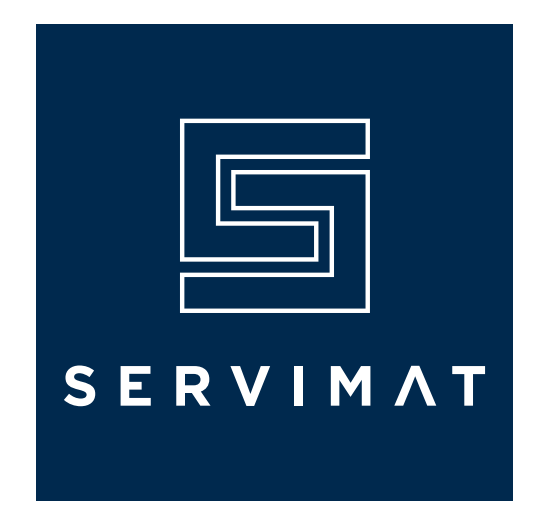

## PROCEDURE DE MISE A JOUR VIA LE PORT USB

1. Télécharger le fichier zip via le lien de notre site en fonction de votre modèle de décodeur.

- 2. Décompresser le fichier.
- 3. Copier les deux fichiers de mise à jour.
- 4. Insérer la clé USB dans le port USB du décodeur.

Puis avec la télécommande du décodeur aller dans :

- Menu
- Système
- Mise à jour
- Mise à jour par USB
- Choisir les fichiers et Valider